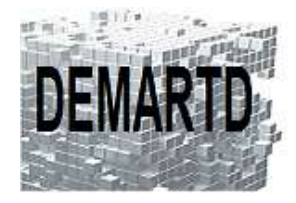

DEMARTD 24 boucle de la colonne de MERTEN 57360 AMNEVILLE Tél. 07 82 75 14 60 ddemartinho@gmail.com

# *AutoCAD LT Initiation*

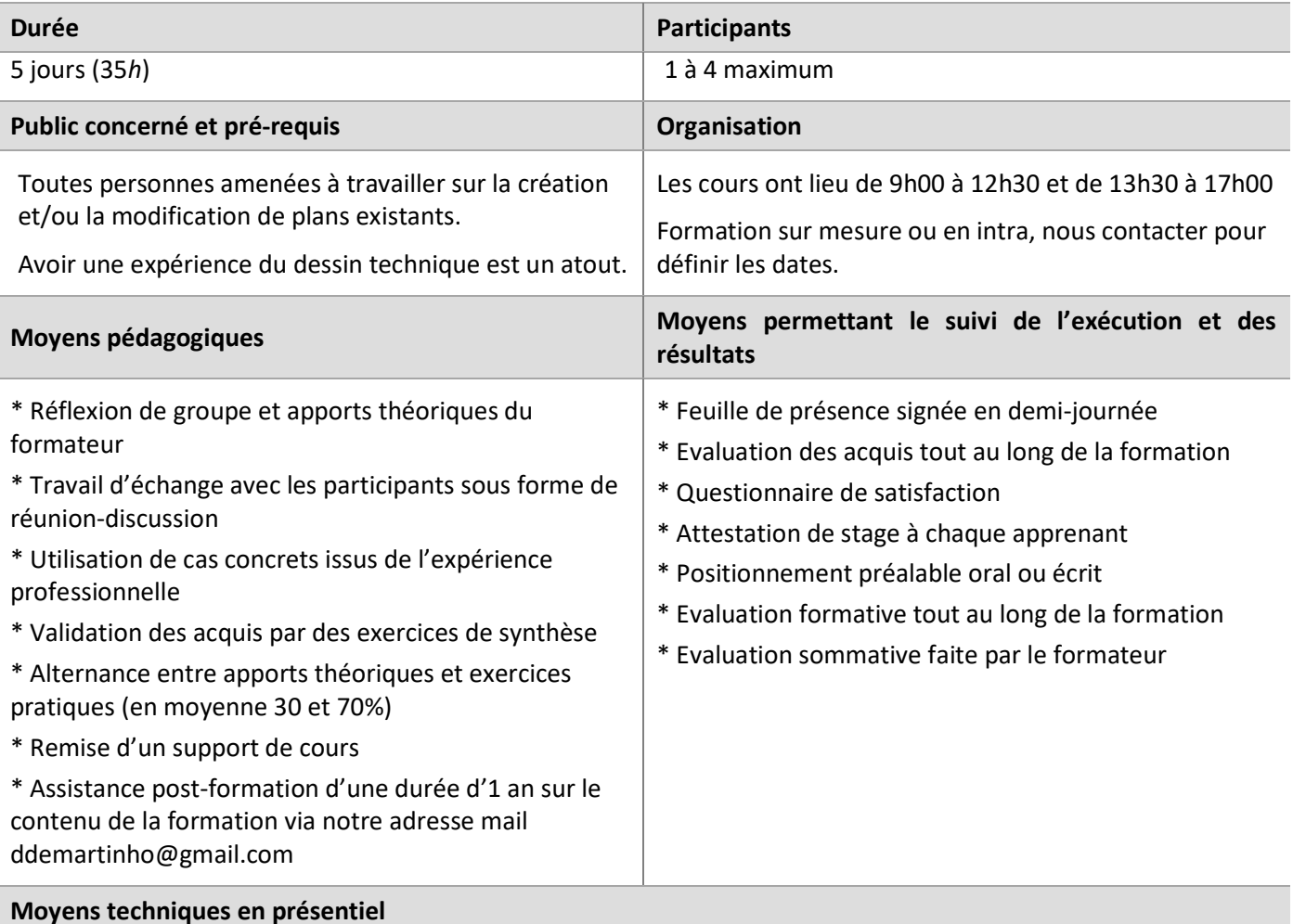

Accueil des stagiaires dans une salle dédiée à la formation, équipée d'ordinateurs, d'un vidéoprojecteur et d'un tableau blanc.

#### **Moyens techniques des classes à distance**

A l'aide d'un logiciel comme Teams, Zoom… un micro et éventuellement une caméra pour l'apprenant, suivez une formation en temps réel et entièrement à distance. Lors de la classe en ligne, les apprenants interagissent et communiquent entre eux et avec le formateur.

Les formations en distanciel sont organisées en Inter-Entreprise comme en Intra-Entreprise. L'accès à l'environnement d'apprentissage (support de cours) ainsi qu'aux preuves de suivi et d'assiduité (émargement, évaluation) est assuré.

Les participants recevront une convocation avec lien de connexion.

Pour toute question avant et pendant le parcours, une assistance technique et pédagogique est à disposition auprès de notre équipe, par téléphone au 07 82 75 14 60 ou par mail à ddemartinho@gmail.com

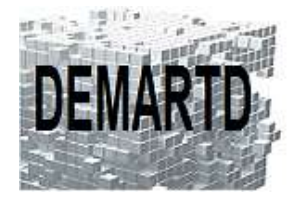

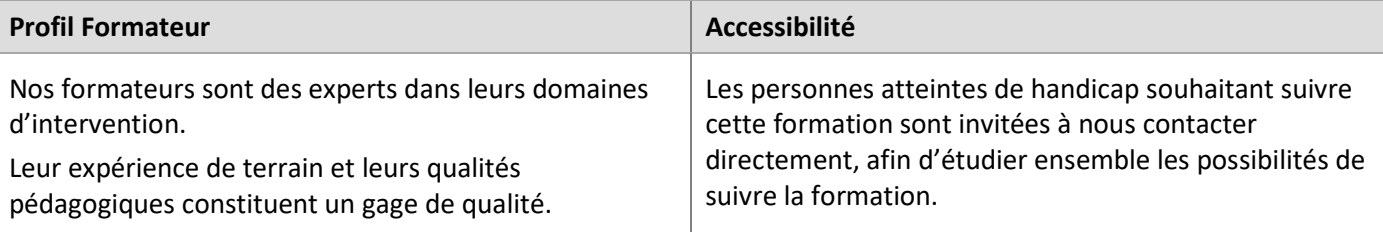

## **Objectifs pédagogiques**

- o *Connaître les fonctionnalités de base du logiciel.*
- o *Acquérir les compétences nécessaires pour passer à AutoCAD (votre version) pour dessiner et concevoir sans attentes des projets, dessins et dossiers techniques.*

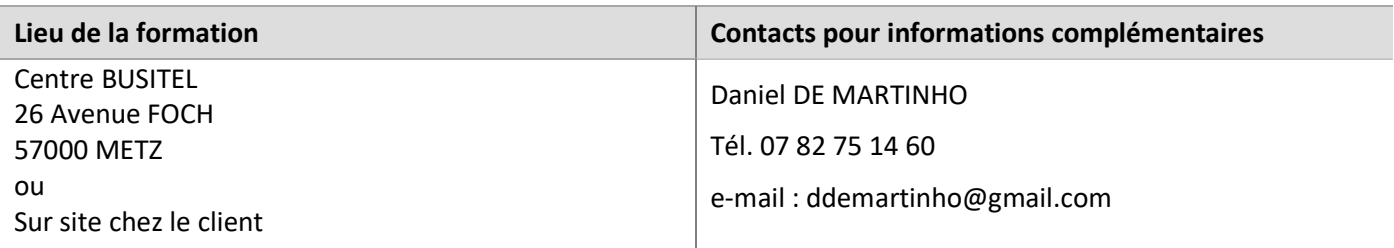

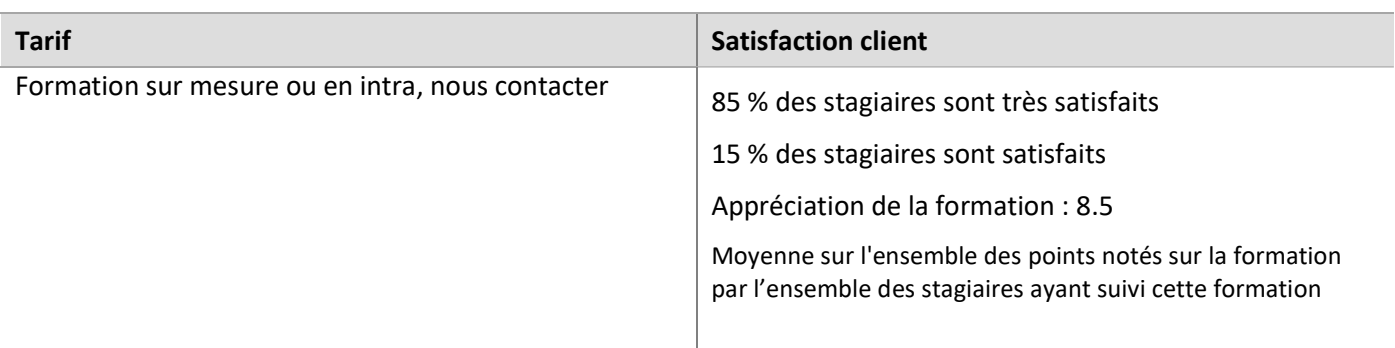

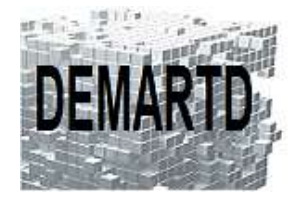

# **Programme**

#### *JOUR 1*

#### **1. PRESENTATION DU LOGICIEL**

- 1.1. LE RUBAN
- 1.2. ORGANISATION DES FENETRES
- 1.3. ORGANISATION DES PALETTES D'OUTILS
- 1.4. ORGANISATION DES MENUS CONTEXTUELS
- 1.5. PARAMETRAGES ET CONFIGURATION

#### **2. DEMARRAGE**

2.1. NOUVEAU, GABARITS, OUVRIR, OUVRIR PARTIELLEMENT

#### **3. COMMANDES DE DESSIN**

3.1. COORDONNEES ABSOLUES, RELATIVES, MODE ORTHO, LA SAISIE DYNAMIQUE

- 3.2. LIGNES, POLYLIGNES, CERCLES, ARCS, …
- 3.3. LA COMMANDE DE HACHURAGE

#### *JOUR 2*

#### **4. LES ACCROCHAGES AUX OBJETS**

 4.1. LES ACCROCHAGES AUX OBJETS 4.2. ACCROCHAGE AUX OBJETS PERMANENT

#### **5. LES CALQUES**

 5.1. CREATION DES CALQUES 5.2. GESTION DES CALQUES

#### **6. LE TEXTE**

 6.1. TEXTE SUR UNE LIGNE ET MULTIPLE 6.2. STYLES DE TEXTE 6.3. OPTIONS DE TEXTE

#### **7. COTATION**

 7.1. STYLE DE COTATION 7.2. COTATION HORIZONTALE, VERTICALE, RADIAL, ALIGNEE, CONTINUE ET LIGNE DE BASE, … 7.3. COMMANDE COTE

#### **8. COMMANDES DE VISUALISATION**

8.1. LES ZOOM ET PAN TEMPS REEL

#### *JOUR 3*

#### **9. COMMANDES DE MODIFICATION**

9.1. RACCORD, CHANFREIN, AJUSTER, EPURER, PROLONGER

- 9.2. UTILISATION DES POIGNEES
- 9.3. MODIFICATIONS DES PROPRIETES
- 9.4. LA TRANSPARENCE
- 9.5. DEPLACER, ROTATION, DECALER, ECHELLE, …

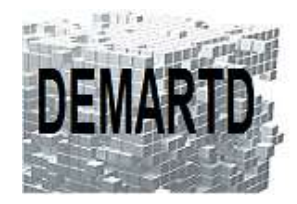

#### **10. LES GROUPES**

 10.1. CREATION D'UN GROUPE 10.2. UTILISATION ET MOSIFICATION DES GROUPES

#### *JOUR 4*

- **11. ENVIRONNEMENT MULTI DOCUMENTS**  11.1. AUTOCAD DESIGNCENTER
- **12. LES BLOCS ET ATTRIBUTS**  12.1. CREATION DE BLOCS 12.2. LES ATTRIBUTS
- **13. LES SYSTEMES DE COORDONNEES**  13.1. SCG / SCU 13.2. GESTION DU SCU

### *JOUR 5*

#### 

**14. LES IMPRESSIONS**  14.1. GESTIONNAIRE DE TRAÇAGE 14.2. GESTIONNAIRE DES STYLES DE TRACE

#### **15. LES PRESENTATIONS**

15.1. ESPACE OBJET ET PAPIER.

15.2. MANIPULATION DES PRESENTATIONS

#### **16. PERSONALISATION**